# **Contributor Office Hours**

How To Manage Your 499 ID June 10, 2021

**Universal Service** Administrative Co.

# **Housekeeping**

- Audio is available through your computer's speakers.
- The audience will remain on mute.
- Enter questions at any time using the "**Questions**" box.
- If your audio or slides freeze, restart the webinar.
- A copy of the slide deck is in the "**Handouts**" section of webinar panel.

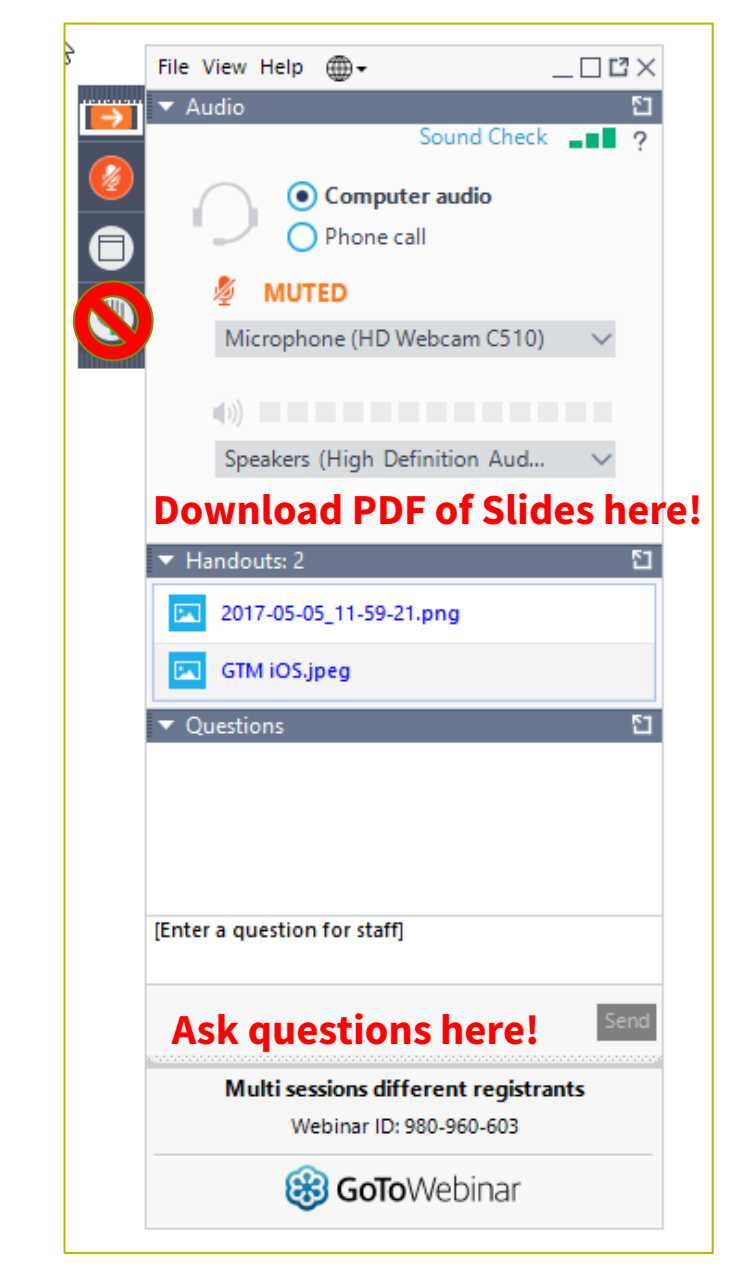

#### **Meet Our Team**

#### **Amy Kavelman**

Senior Telecom Industry Analyst | Finance

Amy is a member of the 499 analyst team responsible for reviewing the FCC Form 499-As submitted to USAC.

[amy.kavelman@usac.org](mailto:amy.kavelman@usac.org)

## **Agenda**

- Introduction
- Change Company Info
- Deactivate ID
- Email Address Changes
- Questions
- Assistance Resources

### **New Webinar Format**

- Office Hours will be held monthly.
- Brief presentation of a common topic at the beginning
- Open the floor to questions from attendees
	- Attendees type their question in the 'Questions' box in the GoToWebinar panel
	- USAC staff will repeat the question so everyone can hear
	- USAC staff will answer the question, keeping identify of the asker private
	- If question contains specific company information, USAC staff will follow-up with an email, keeping the question private.

# **Company Information Changed**

## **Information Changes that Require USAC**

- If a company needs to update their **EIN** or **Company Name**, only a USAC employee can make that change.
	- Filer should send request to ['Form499@usac.org](mailto:Form499@usac.org)' and include a copy of an updated W-9 showing the requested change.
	- Filer should have already updated their FCC Cores ID (FRN).
		- <https://apps.fcc.gov/cores/userLogin.do>

The FCC's FRN information must match your requested change!

### **Information Changes Manage by Filer**

- **Most Important**! Billing Address Changes
	- At this time, paper copies of the full invoice are mailed through the postal service, so it's important to keep that address current.
- Affiliate Company/Holding Company Changes
- Company Officer Updates including contact information

Update information on the most recent FCC Form 499-A, registration section.

\*IF\* we are in an open period for the FCC Form 499-Q, you can update billing address on that form.

#### **Deactivate the 499 Filer ID**

#### **How to Deactivate the 499 Filer ID**

- Active 499 Filer IDs are required to keep current with filing FCC Form 499-A and 499-Q.
- If the company has been sold, merged or has gone out of business, it is the filer's responsibility to notify us to deactivate the 499 Filer ID.
- Path: Usac.org $\rightarrow$ Service Providers $\rightarrow$ [Manage Your 499 Filer ID](https://www.usac.org/service-providers/contributing-to-the-usf/manage-your-499-id/)
- Select the form that works for your company's situation.

• The form is not interactive with E-File, USAC's data entry system. Follow the instructions on the form to submit it!

## **Email Address Changes**

## **Email Address Change**

- Your email address is your login to E-File, USAC's online data entry system.
- If your email address changes, you should have your company officer add a new user, with the new email address.
- Once added, the company officer should then remove the old user id that uses the old email address.
- If your company officer leaves, a new company officer will need to be added.
	- If you have more than one company officer, they can add new and delete old. If there was only one company officer, will need to 'add new account'. See Videos  $\rightarrow$  E-File Navigation  $\rightarrow$  [How to Add a New Company Officer](https://www.usac.org/video/sp/how-to-add-a-new-company-officer/story_html5.html)

# **Questions?**

### **For More Assistance**

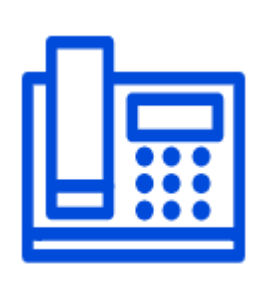

Call Customer Support at: (888) 641-8722 Option 4

Monday – Friday, 9 a.m. – 5 p.m. EST

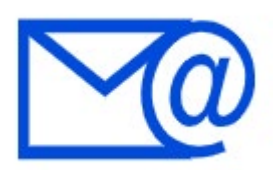

Send and email to: [Form499@usac.org](mailto:Form499@usac.org)

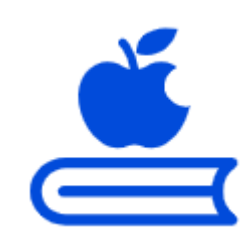

Visit the Service Provider's [Learn](https://www.usac.org/service-providers/learn) page

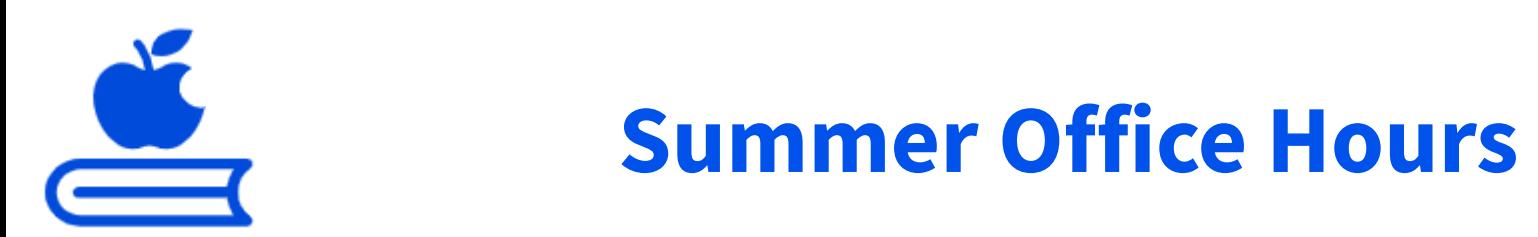

July 13 - Topic: Annual True Up and Credit Balance Refunds August 5 - How to Make Revisions to Your Form 499s September 9 - How to Add and Remove Authorized Users

- **All webinars start at 2 p.m. ET and last an hour.**
- **To register, please visit our [Webinar webpage](https://www.usac.org/service-providers/learn/webinars/).**

### **Take Our Survey**

- We want to hear about your webinar experience.
- Expect an email from noreply@alchemer.com with a unique survey link in 1-2 business days.
- We appreciate your feedback!

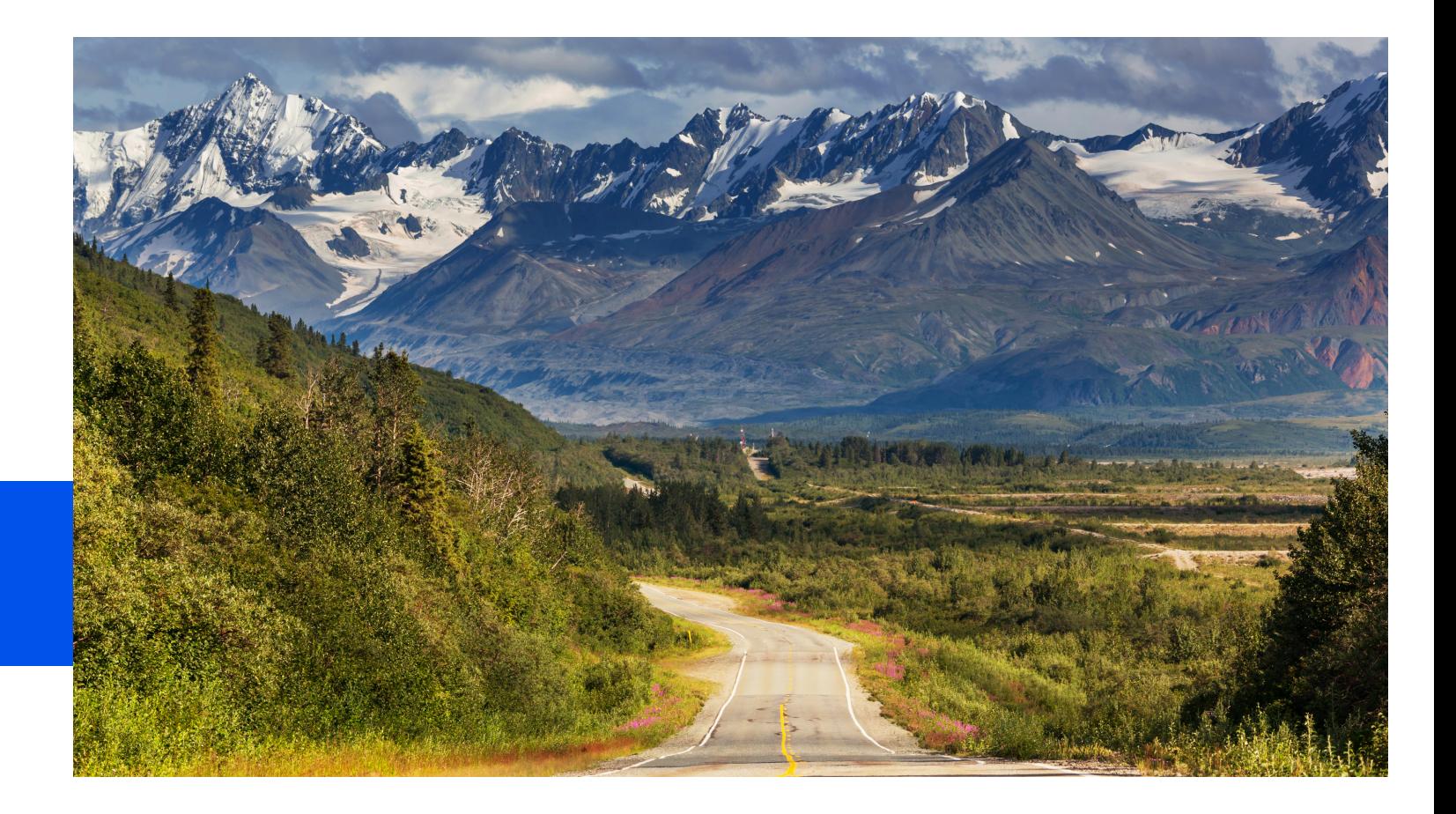

### **Thank You!**

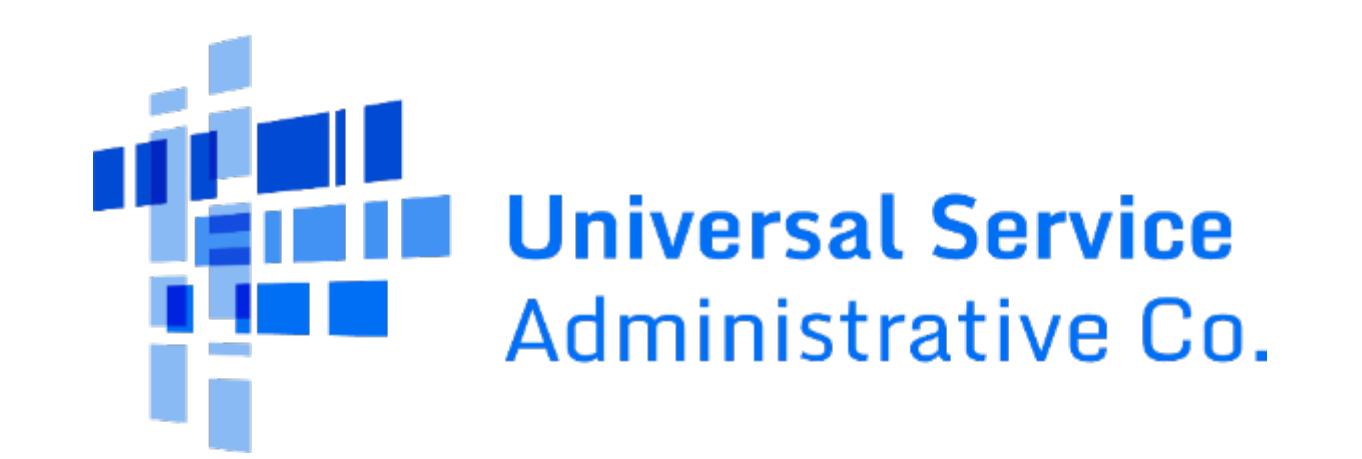